# **Datentransmitter** Übertragungsprotokoll "GoCo"

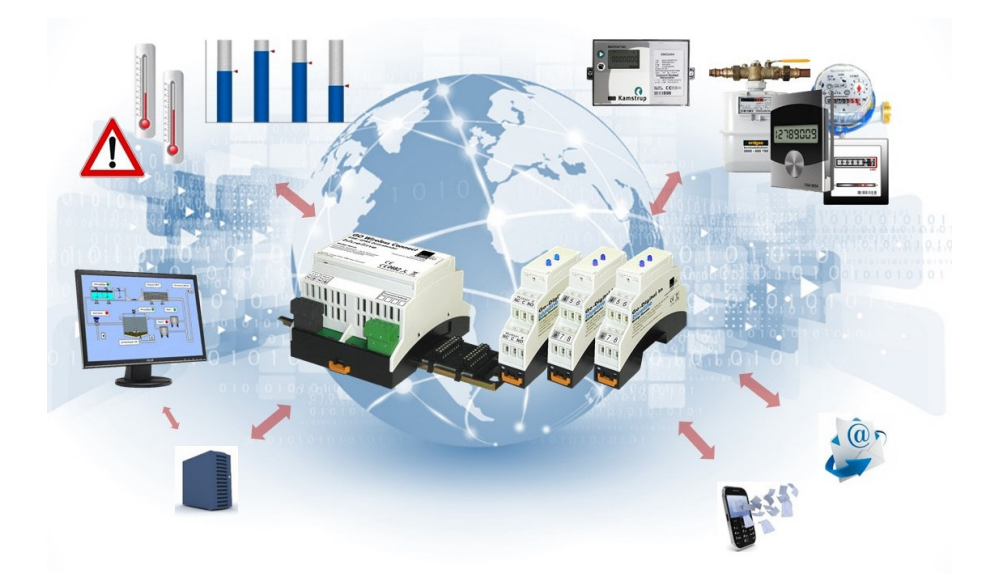

ConiuGo GmbH, Berliner Str. 4a, 16540 Hohen Neuendorf

### Inhaltsverzeichnis

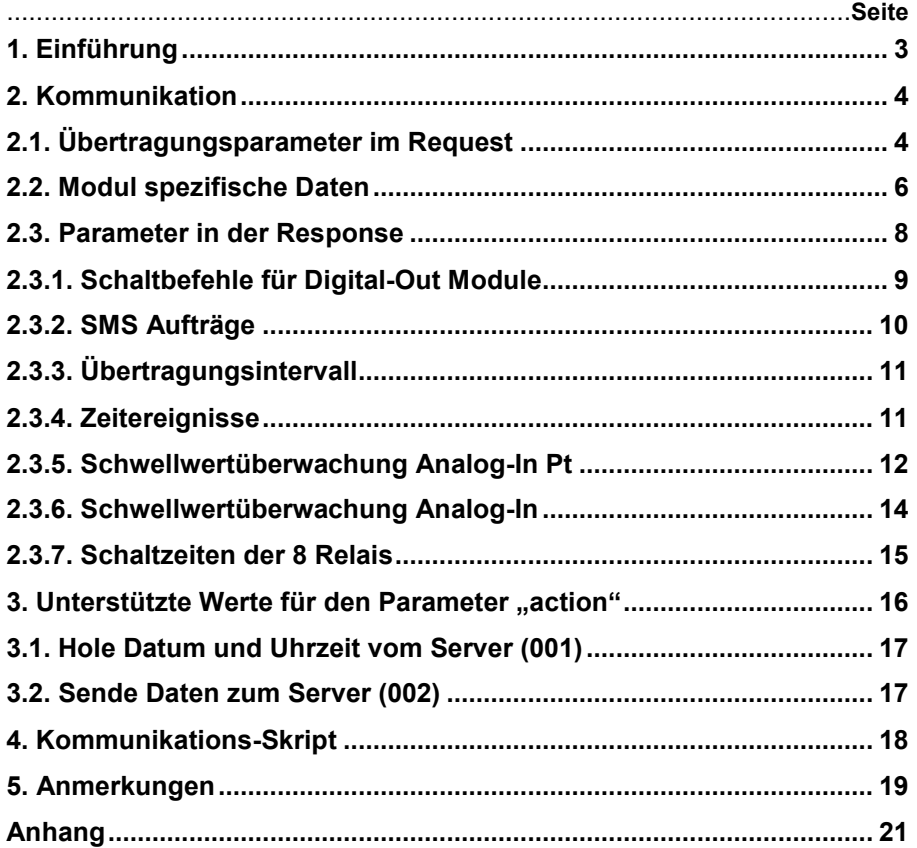

### **1. Einführung**

Dieses Dokument beschreibt das Übertragungsprotokoll zwischen einem Datentransmitter, wie beispielsweise der *Go Zentrale blueline SCADA + Alarmierung* und einem Server.

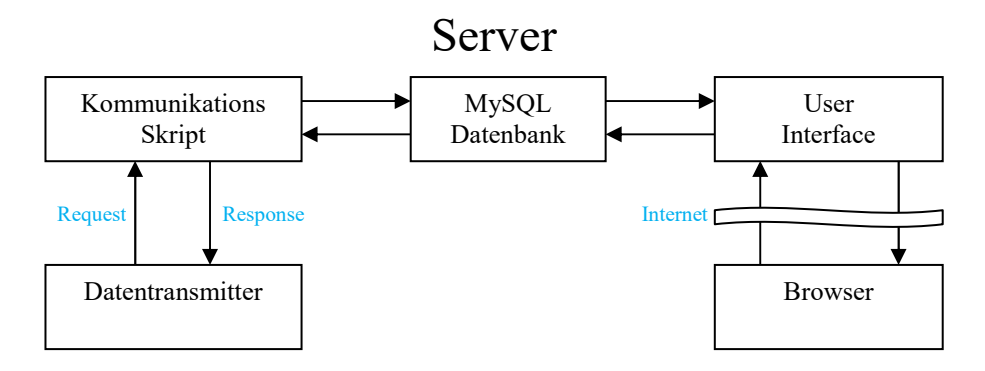

### **Datentransmitter**

Der Datentransmitter überträgt aufgenommene Messwerte sowie Zustände digitaler Eingänge zu einem Server.

Der Datentransmitter führt Aufträge vom Server, wie beispielsweise das Schalten von Relais und den Versand von Meldungs-SMS aus.

Diese Beschreibung bezieht sich auf einen Datentransmitter vom Typ **Go Zentrale blueline SCADA + Alarmierung.**

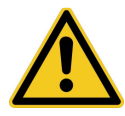

**Die hier beschriebene Funktionalität wird nicht von allen Datentransmittern unterstützt!** 

### **Kommunikationskript**

Das Kommunikationsskript bearbeitet Anfragen (Request) vom Datentransmitter, speichert empfangene Daten vom Datentransmitter in die Datenbank, stellt Aufträge zusammen und überträgt diese als Response zum Datentransmitter.

### **MySQL Datenbank**

In die Datenbank werden empfangene Daten vom Datentransmitter gespeichert, sowie Konfigurationseinstellungen des User Interfaces gespeichert.

#### **User Interface**

Das User Interface stellt die Schnittstelle zwischen dem Benutzer und der Datenbank dar. Hier werden beispielsweise Messdaten visualisiert und auch Konfigurationseinstellungen zusammengestellt.

#### **Browser**

Über den Browser erfolgt der Zugriff auf das User Interface.

### **2. Kommunikation**

Die Kommunikation zwischen dem Datentransmitter und dem Server erfolgt über das **H**yper**t**ext **T**ransfer **P**rotokoll (http) auf Port 80, bzw. kann auch über das **H**yper**t**ext **T**ransfer **P**rotokoll **S**ecure (https) auf Port 443 erfolgen.

Verwendung findet dabei die Request Methode "Post".

Request: **ident=**<ident>**&device=**<device>**&address=**<address>**&key=**<key>**&action=**  <action>[**&date=**<date>**&time=**<time>][**&<Modul spezifische Daten>]**

### Beispiel für ein Request:

POST /portal/dbmod0001\_001\_01.php HTTP/1.1 Content-Type: application/x-www-form-urlencoded User-Agent: SW/com1/ Accept-Encoding: identity Host: www.mein-server.de Content-Length: 146

ident=1234&device=002&address=00001&key=1234567&action=002  $\delta$ date=2011-08-30 $\delta$ time=13:37:31 $\delta$ di1=1:1:1:0:1:0:1:0:1 $\delta$ ………

#### Beispiel für eine Response:

BOF000….002….04092015….083705EOF

### **2.1. Übertragungsparameter im Request**

Alle Parameter sind vom Typ char. Verwendung finden folgende Parameter:

### **ident**

Bereich: 4 Ziffern 0000 … 9999

Identifikation einer möglichen Gerätegruppe, beispielsweise die Identifikation für einen bestimmten Kunden.

#### **device**

Bereich: 3 Ziffern 000 … 999 Dieser Parameter kennzeichnet den Gerätetyp. Zur Zeit sind hierfür folgende Typen reserviert:

- 001 Fußscanner
- 002 Go Zentrale blueline SCADA + Alarmierung
- 003 LDA
- 004 GPRS Wireless Connect

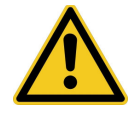

**Der Gerätetyp wird vom Gerät vorgegeben und kann nicht verändert werden!** 

### **address**

Bereich: 5 Ziffern 00000 … 99999 Dieser Parameter kennzeichnet die Adresse des Datentransmitter.

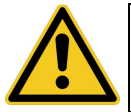

**Die Adresse muss einmalig in einer Gerätegruppe sein!** 

### **key**

Bereich: Der Übertragungskey besteht aus maximal 32 ASCII Zeichen zwischen

 $0...9$ 

A … Z

a … z

Die Verwendung eines Übertragungskey erhöht zusätzlich die Sicherheit bei der Übertragung der Daten.

#### **action**

Bereich: 3 Ziffern 000 … 999

Über diesen Parameter teilt der Datentransmitter dem Server die auszuführende Aktion mit.

Zur Zeit finden hierfür folgende Werte Verwendung:

- 001 Datentransmitter fordert vom Server die aktuelle Zeit und das Datum an.
- 002 Datentransmitter überträgt Daten zum Server

#### **date**

Das Datum hat folgenden Aufbau: YYYY-MM-DD Beispiel: 2012-04-27

#### **time**

Die Uhrzeit hat folgenden Aufbau: hh:mm:ss Beispiel: 13:07:54

### **2.2. Modul spezifische Daten**

In Abhängigkeit vom Modultyp ist der Aufbau wie folgt:

<Modultyp><Modulnr. 1..10>=

Beispiel: di1=

### **Modul Digital-In**

Dieses Modul hat 8 Eingänge. Der Zustand ist immer "0" für "aus (offen)" und "1" für .ein (auf GND)".

```
di[1..10]=<Zustand Eingang 1>:<Zustand Eingang 2>: … :<Zustand Eingang 8> 
Ein Zustandswechsel von "0" nach "1" führt ggf. zu einer Alarmierung – z.B. über
SMS.
```
Beispiel: di1=1:0:0:1:0:1:0:1&di2=0:0:1:1:1:0:0:0

### **Modul Digital-In inv**

Dieses Modul hat 8 Eingänge. Der Zustand ist immer "0" für "aus (offen)" und "1" für "ein (auf GND)".

dv[1..10]=<Zustand Eingang 1>:<Zustand Eingang 2>: … :<Zustand Eingang 8>

Ein Zustandswechsel von "1" nach "0" führt ggf. zu einer Alarmierung – z.B. über SMS.

#### Beispiel:

dv1=1:0:0:1:0:1:0:1&dv2=0:0:1:1:1:0:0:0

### **Modul Analog-In**

Dieses Modul hat 4 Eingänge. Der Wert wird immer in Digits angegeben und liegt zwischen 0 und 1023 (10 bit Wandler).

ai[1..10]=<Wert Eingang 1>:< Wert Eingang 2>: … :< Wert Eingang 4>

Beispiel: ai1=100:2395:8002:12&ai2=200:1234:195:20

### **Modul Analog-In Pt**

Dieses Modul hat 4 Eingänge. Der Wert wird immer in 1/10 °C angegeben. ap[1..10]=<Wert Eingang 1>:< Wert Eingang 2>: … :< Wert Eingang 4>

Beispiel: ap1=100:239:-342:12&ai2=200:234:-195:20 (entspricht 10,0 °C, 23,9 °C, -34,2 °C, 1,2 °C, ……….)

### **Modul M-Bus Zähler**

An dieses Modul können max. 8 M-Bus Zähler angeschlossen werden.

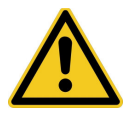

**Stellen Sie bitte sicher, dass der von Ihnen verwendete Zähler auch vom Modul unterstützt wird!** 

Der Wertebereich beträgt 30 bit, also von 0 bis 1073741824. Unabhängig davon, ob die max. Anzahl von Zählern angeschlossen ist, werden immer 8 Werte übertragen.

mc[1..10]=<Wert Zähler 1>:< Wert Zähler 2>: … :< Wert Zähler 8>

Beispiel:

mc1=100:2345329:1322342:112:0:123456789:34:2

### **Modul Digital-Out**

Dieses Modul kann sowohl 2 (230V Variante) als auch 4 Ausgänge (Relais) haben. Es wird der Status der Relais als "0" = nicht angezogen bzw. "1" = angezogen übertragen. Unabhängig davon ob 2-oder 4 Relais wird immer der Status von 4 Relais übertragen, wobei bei der 230V Variante die Relais 3 und 4 keine Funktion haben.

do[1..10]=<Status Relais 1>:<Status Relais 2>: … :<Status Relais 4>

Beispiel: do1=1:0:0:0&do2=1:1:0:1

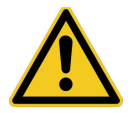

**Der Status der Relais wird nur dann übertragen, wenn vom Datentransmitter aus selbstätig Schaltvorgänge aktiviert werden (Brennzeitkalender)!** 

Beispiel:

Eine Anlage besteht aus einem Digital-In Modul, sowie 3 Digital-Out Modulen. Ein Brennzeitkalender ist aktiv.

Der Request würde wie folgt aussehen:

di1=1:0:0:0:1:0:0:1&do1=1:0:0:1&do2=0:0:1:0

Der Zustand der Relais vom 3. Digital-Out-Modul würde nicht übertragen werden, da nur do1 und do2 zum Brennzeitkalender gehört.

### **2.3. Parameter in der Response**

Alle Parameter sind vom Typ char.

In Abhängigkeit des "Request" vom Datentransmitter sendet der Server folgende Response:

**BOF** <Return Code> ….<Action> [....<Liste mit den Schaltbefehlen für Digital-Out Module>] [….s;<SMS Aufträge>;]

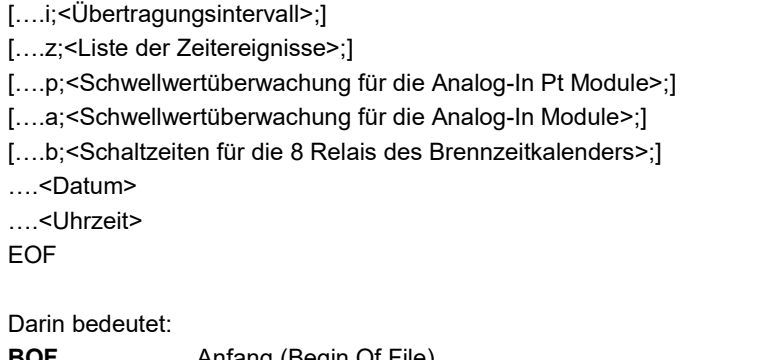

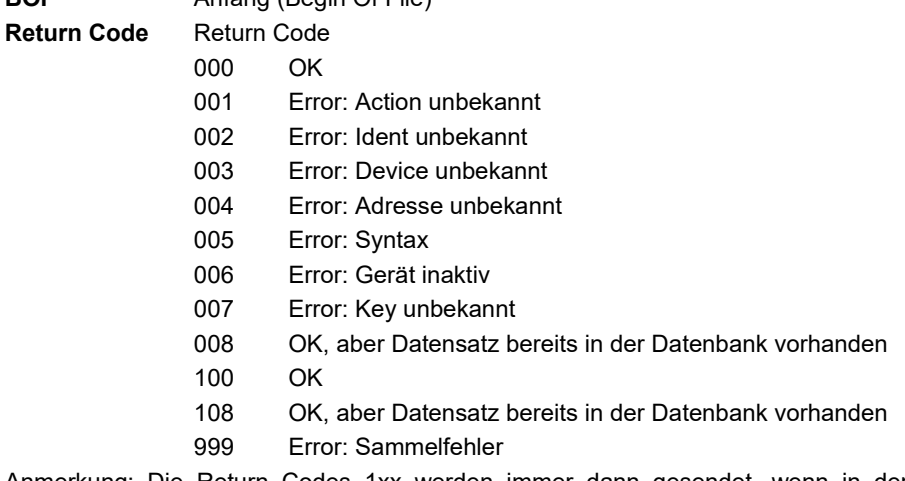

Anmerkung: Die Return Codes 1xx werden immer dann gesendet, wenn in der Response auch Schaltbefehle für Digital-Out Module vorhanden sind !

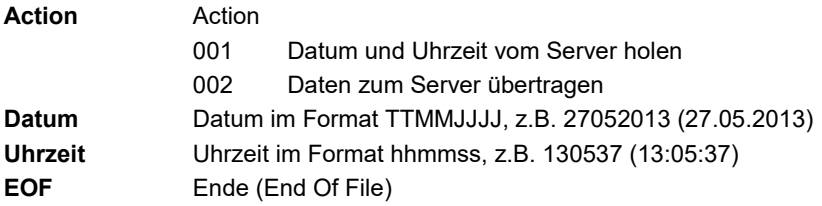

### **2.3.1. Schaltbefehle für Digital-Out Module**

Schaltzustand:

0 Relais aus

```
1 Relais ein
```

```
….
```
<Schaltzustand Modul 1, Ausgang 1>:<Schaltzustand Modul 1, Ausgang 2>: <Schaltzustand Modul 1, Ausgang 3>:<Schaltzustand Modul 1, Ausgang 4>: <Schaltzustand Modul 2, Ausgang 1>:<Schaltzustand Modul 2, Ausgang 2>: <Schaltzustand Modul 2, Ausgang 3>:<Schaltzustand Modul 2, Ausgang 4>: bis <Schaltzustand Modul 10, Ausgang 1>:<Schaltzustand Modul 10, Ausgang 2>: <Schaltzustand Modul 10, Ausgang 3>:<Schaltzustand Modul 10, Ausgang 4>

Der Schaltbefehl wird unmittelbar nach Empfang im Datentransmitter ausgeführt.

Beispiele: Datentransmitter mit einem Digital-Out Modul ….1:0:1:1

Datentransmitter mit zwei Digital-Out Modulen ….1:0:1:1:0:0:1:0

### **2.3.2. SMS Aufträge**

Der SMS Text kann eine Länge von maximal 160 Zeichen haben.

```
….s; 
<Zielrufnr. 1>;<SMS Text 1>; 
<Zielrufnr. 2>;<SMS Text 2>; 
bis 
<Zielrufnr. 10>;<SMS Text 10>;
```
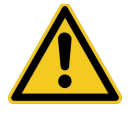

**Die SMS Aufträge werden unmittelbar nach Empfang vom Datentransmitter ausgeführt!** 

Beispiele: Ein SMS Auftrag ….s;015712345678;Dies ist ein Test; Zwei SMS Aufträge

….s;+4917212345678;Dies ist ein Test;016833333;Test 2;

### **2.3.3. Übertragungsintervall**

….i;<Intervall 0..86400 Sekunden>;

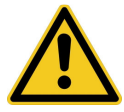

**Dieser Parameter überschreibt den internen, gespeicherten Wert im Datentransmitter!** 

Beispiel: Übertragungsintervall 5 Minuten ….i;300;

### **2.3.4. Zeitereignisse**

….z; JJJJMMTThhmmss; JJJJMMTThhmmss; bis zu 10 Zeitereignisse

Dabei bedeutet

JJJJ Jahr MM Monat TT Tag hh Stunde mm Minute ss Sekunde

Jede Ziffer in einem Zeitereignis kann durch ein **X** ersetzt werden. Dieses steht dann für "wird nicht berücksichtigt". Tritt ein Zeitereignis ein, so verbindet sich der Datentransmitter mit dem Server und überträgt die Daten und Zustände der eingesetzten Module.

Mit ….z;Reset; werden alle im Datentransmitter gespeicherten Zeitereigniss gelöscht.

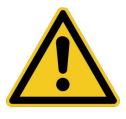

**Dieser Parameter wird im nicht flüchtigen Speicher des Datentransmitters gespeichert und entsprechend ausgeführt!** 

Beispiele:

Im Jahr 2015 soll immer am 1. Tag eines Monats um 18:23:00 ein Ereignis aktiviert werden.

….z;2015XX01182300;

Es soll alle 5 Minuten ein Ereignis aktiviert werden. ....z;XXXXXXXXXXX000;XXXXXXXXXXX500;

### **2.3.5. Schwellwertüberwachung Analog-In Pt**

Die anzugebenen Werte sind in 1/10 °C.

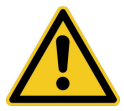

**Die Schwellwertüberwachung für einen bestimmten Eingang ist deaktiviert wenn die zugehörigen Werte auf 0 gesetzt sind!** 

….p;

<Hysterese Modul 1, Eingang 1>;<Oberer Schwellwert Modul 1, Eingang 1>;

<Unterer Schwellwert Modul 1, Eingang 1>;

<Hysterese Modul 1, Eingang 2>;<Oberer Schwellwert Modul 1, Eingang 2>; <Unterer Schwellwert Modul 1, Eingang 2>;

<Hysterese Modul 1, Eingang 3>;<Oberer Schwellwert Modul 1, Eingang 3>; <Unterer Schwellwert Modul 1, Eingang 3>;

<Hysterese Modul 1, Eingang 4>;<Oberer Schwellwert Modul 1, Eingang 4>;

<Unterer Schwellwert Modul 1, Eingang 4>;

bis

<Hysterese Modul 10, Eingang 1>;<Oberer Schwellwert Modul 10, Eingang 1>; <Unterer Schwellwert Modul 10, Eingang 1>;

<Hysterese Modul 10, Eingang 2>;<Oberer Schwellwert Modul 10, Eingang 2>; <Unterer Schwellwert Modul 10, Eingang 2>;

<Hysterese Modul 10, Eingang 3>;<Oberer Schwellwert Modul 10, Eingang 3>; <Unterer Schwellwert Modul 10, Eingang 3>;

<Hysterese Modul 10, Eingang 4>;<Oberer Schwellwert Modul 10, Eingang 4>; <Unterer Schwellwert Modul 10, Eingang 4>;

Mit ….p;Reset; werden alle im Datentransmitter gespeicherten Werte für die Schwellwertüberwachung gelöscht.

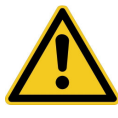

**Dieser Parameter wird im nicht flüchtigen Speicher des Datentransmitters gespeichert und entsprechend ausgeführt!** 

Wird ein Schwellwert über-bzw. unterschritten, so verbindet sich der Datentransmitter mit dem Server und überträgt die Daten und Zustände der eingesetzten Module.

Beispiele:

Datentransmitter mit einem Analog-In Pt Modul

 $\ldots$ p;10;300;100;0;0;0;0;5;50;-40;0;0;0;

Eingang 1: Hysterese: 1,0 °C, oberere Schwelle: 30,0 °C, untere Schwelle: 10,0 °C

Eingang 2: Deaktivierte Schwellwertüberwachung

Eingang 3: Hysterese: 0,5 °C, obere Schwelle: 5,0 °C, untere Schwelle: -4,0 °C

Eingang 2: Deaktivierte Schwellwertüberwachung

Datentransmitter mit zwei Analog-In Pt Modulen

….p;10;300;100;0;0;0;5;50;-40;0;0;0;0;0;0;4;10;-100;0;0;0;0;0;0;

Modul 1:

Eingang 1: Hysterese: 1,0 °C, oberere Schwelle: 30,0 °C, untere Schwelle: 10,0 °C

Eingang 2: Deaktivierte Schwellwertüberwachung

Eingang 3: Hysterese: 0,5 °C, obere Schwelle: 5,0 °C, untere Schwelle: -4,0 °C

Eingang 4: Deaktivierte Schwellwertüberwachung

Modul 2:

Eingang 1: Deaktivierte Schwellwertüberwachung

Eingang 2: Hysterese: 0,4 °C, oberere Schwelle: 1,0 °C, untere Schwelle: -10,0 °C

Eingang 3: Deaktivierte Schwellwertüberwachung

Eingang 4: Deaktivierte Schwellwertüberwachung

### **2.3.6. Schwellwertüberwachung Analog-In**

Die anzugebenen Werte sind in Digit. Das Analog-In Modul besitzt einen 10 bit Analog/Digital-Wandler. Der Bereich liegt somit zwischen 0 und 1023.

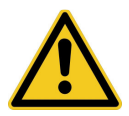

**Die Schwellwertüberwachung für einen bestimmten Eingang ist deaktiviert wenn die zugehörigen Werte auf 0 gesetzt sind!** 

….a;

<Hysterese Modul 1, Eingang 1>;<Oberer Schwellwert Modul 1, Eingang 1>; <Unterer Schwellwert Modul 1, Eingang 1>; <Hysterese Modul 1, Eingang 2>;<Oberer Schwellwert Modul 1, Eingang 2>; <Unterer Schwellwert Modul 1, Eingang 2>; <Hysterese Modul 1, Eingang 3>;<Oberer Schwellwert Modul 1, Eingang 3>; <Unterer Schwellwert Modul 1, Eingang 3>; <Hysterese Modul 1, Eingang 4>;<Oberer Schwellwert Modul 1, Eingang 4>; <Unterer Schwellwert Modul 1, Eingang 4>; bis <Hysterese Modul 10, Eingang 1>;<Oberer Schwellwert Modul 10, Eingang 1>; <Unterer Schwellwert Modul 10, Eingang 1>; <Hysterese Modul 10, Eingang 2>;<Oberer Schwellwert Modul 10, Eingang 2>; <Unterer Schwellwert Modul 10, Eingang 2>; <Hysterese Modul 10, Eingang 3>;<Oberer Schwellwert Modul 10, Eingang 3>; <Unterer Schwellwert Modul 10, Eingang 3>; <Hysterese Modul 10, Eingang 4>;<Oberer Schwellwert Modul 10, Eingang 4>; <Unterer Schwellwert Modul 10, Eingang 4>;

Mit ….a;Reset; werden alle im Datentransmitter gespeicherten Werte für die Schwellwertüberwachung gelöscht.

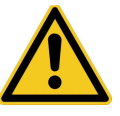

**Dieser Parameter wird im nicht flüchtigen Speicher des Datentransmitters gespeichert und entsprechend ausgeführt!** 

Wird ein Schwellwert über-bzw. unterschritten, so verbindet sich der Datentransmitter mit dem Server und überträgt die Daten und Zustände der eingesetzten Module.

#### Beispiele:

Datentransmitter mit einem Analog-In Modul

….a;10;300;100;0;0;0;5;1010;50;0;0;0;

Eingang 1: Hysterese: 10, oberere Schwelle: 300, untere Schwelle: 100

Eingang 2: Deaktivierte Schwellwertüberwachung

Eingang 3: Hysterese: 5, obere Schwelle: 1010, untere Schwelle: 50

Eingang 4: Deaktivierte Schwellwertüberwachung

Datentransmitter mit zwei Analog-In Modulen

….a;10;300;100;0;0;0;5;580;40;0;0;0; 0;0;0;4;190;120;0;0;0;0;0;0; Modul 1:

Eingang 1: Hysterese: 10, oberere Schwelle: 300, untere Schwelle: 100

Eingang 2: Deaktivierte Schwellwertüberwachung

Eingang 3: Hysterese: 5, obere Schwelle: 580, untere Schwelle: 40

Eingang 4: Deaktivierte Schwellwertüberwachung

Modul 2:

Eingang 1: Deaktivierte Schwellwertüberwachung

Eingang 2: Hysterese: 4, oberere Schwelle: 190, untere Schwelle: 120

Eingang 3: Deaktivierte Schwellwertüberwachung

Eingang 4: Deaktivierte Schwellwertüberwachung

### **2.3.7. Schaltzeiten der 8 Relais**

Mit diesem Parameter werden die Schaltzeiten der ersten 8 Relais des Brennzeitkalenders übertragen.

….b;

<Datum JJJJ-MM-TT Vortag>;<Schaltzeit "Aus" Vortag>;<Schaltzeit "Ein" Vortag>;

<Zustand "Ein" der Relais Vortag – Relais 8 ... Relais 1>;

<Datum JJJJ-MM-TT>;<Schaltzeit "Aus">;<Schaltzeit "Ein">;

<Zustand "Ein" der Relais – Relais 8 ... Relais 1>;

Beispiele:

….b;2016-05-02;16:20;12:00;10001010;2016-05-03;17:00;05:40;00111100;

Vortag ist der 02.05.2016 Ausschaltzeit des Vortages ist 16:20 Einschaltzeit des Vortages ist 12:00 Zustand der Relais, eingeschaltet ist Relais 8 = 1 …… Relais 1 = 0 Aktueller Tag ist der 03.05.2016 Ausschaltzeit ist 17:00 Einschaltzeit ist 05:40 Zustand der Relais, eingeschaltet ist Relais 8 = 0 …… Relais 1 = 0

Der 03.05.2016 beginnt mit ausgeschalteten Relais. Um 5:40 werden die 8 Relais mit 00111100 eingeschaltet Um 17:00 werden alle Relais ausgeschaltet

….b;2016-05-02;16:20;20:10;10001011;2016-05-03;12:31;14:20;10110100; Vortag ist der 02.05.2016 Ausschaltzeit des Vortages ist 16:20 Einschaltzeit des Vortages ist 20:10 Zustand der Relais, eingeschaltet ist Relais 8 = 1 …… Relais 1 = 1 Aktueller Tag ist der 03.05.2016 Ausschaltzeit ist 12:31 Einschaltzeit ist 14:20 Zustand der Relais, eingeschaltet ist Relais 8 = 1 …… Relais 1 = 0

Der 03.05.2016 beginnt mit einschalteten Relais mit 10001011 Um 12:31 werden alle 8 Relais ausgeschaltet Um 14:20 werden die Relais mit 10110100 eingeschaltet

### **3. Unterstützte Werte für den Parameter "action"**

Über den Parameter "action" können verschiedene Anfragen an den Server gesendet werden.

Zur Zeit gibt es für "action" folgende Definitionen:

- 001 Datum und Uhrzeit vom Server holen
- 002 Daten zum Server übertragen

### **3.1. Hole Datum und Uhrzeit vom Server (001)**

#### **Request**

#### **ident=**<ident>**&device=**<device>**&address=**<address>**&key=**<key>**&action=**001

#### Beispiel:

POST /portal/dbmod0001\_001\_01.php HTTP/1.1 Content-Type: application/x-www-form-urlencoded User-Agent: SW/com1/ Accept-Encoding: identity Host: www.mein-server.de Content-Length: …

ident=1234&device=002&address=00001&key=1234567&action=001

### **Response**

BOF<Return Code>….001….<Datum>….<Uhrzeit>EOF

#### Beispiel:

BOF000….001….04092015….083705EOF Es ist der 04.09.2015 um 08:37:05

### **3.2. Sende Daten zum Server (002)**

#### **Request**

```
ident=<ident>&device=<device>&address=<address>&key=<key>&action=002
[&date=<date>&time=<time>][&<Modul spezifische Daten>]
```
#### Beispiel:

POST /portal/dbmod0001\_001\_01.php HTTP/1.1 Content-Type: application/x-www-form-urlencoded User-Agent: SW/com1/ Accept-Encoding: identity Host: www.mein-server.de Content-Length: 146

```
ident=1234&device=002&address=00001&key=1234567&action=002 
&date=2011-08-30&time=13:37:31&di1=1:1:1:0:1:0:0:1&………
```
### **Response**

#### **BOF**

<Return Code>

- ….<Action>
- [….<Liste mit den Schaltbefehlen für Digital-Out Module>]
- [….s;<SMS Aufträge>;]
- [….i;<Übertragungsintervall>;]
- [....z;<Liste der Zeitereignisse>;]
- [….p;<Schwellwertüberwachung für die Analog-In Pt Module>;]
- [….a;<Schwellwertüberwachung für die Analog-In Module>;]
- [....b;<Schaltzeiten für die 8 Relais des Brennzeitkalenders>;]
- ….<Datum>
- ….<Uhrzeit>

EOF

```
Beispiel für eine Response: 
BOF100….002….1:0:0:0:1:1:0:1….s;01453209;Alarm;….04092015….083
705EOF
```
### **4. Kommunikations-Skript**

Über das Kommunikations-Skript kommuniziert der Datentransmitter mit dem Server.

Um die Arbeitsweise zu verdeutlichen, hier Auszüge aus einem einfachen Beispiel:

<?php

```
//Datenbank Login 
include("./inc/config.php"); 
//Übergebene Parameter 
$ident = $ REQUEST['ident'];
$device = $ REQUEST['device'];
$address = $_REQUEST['address']; 
$action = $ REQUEST['action'];
$date in = $ REQUEST['date'];
$time in = $ REQUEST['time'];
$key in = $ REQUEST['key'];
```

```
//DigIn - Modul 
$dii = $ REQUEST['di1'];
//AnalogIn - Modul 
$ail = $ REQUEST['ail'];
//AnalogIn PT - Modul 
\daggerap1 = \dagger REQUEST['ap1'];
// .. mit Datenbank verbinden 
$return = mysql connect (DBHOST, DBUSER, DBPASS);
mysql_select_db (DBASE,$return); 
//Hier folgt nun der Vergleich der eingelesenen Parameter mit 
den Datenbankwerten 
//Wenn alles OK ist, werden die Messwerte in die Datenbank 
eingetragen 
//hier wird die Antwort an den Datentransmitter ausgegeben 
$response = "BOF000....001....".$date."....".$time."EOF"; 
echo $response; 
mysql_close ($return); //DB schliessen 
?>
```
### **5. Anmerkungen**

Nachdem Einschalten des Datentransmitter, registrieren beim Provider und aktivieren eines Datenservices, wie beispielsweise GPRS holt der Datentransmitter im 1. Connect mit dem Server, das Datum und die Uhrzeit und stellt seine interne Systemzeit. Es wird empfohlen, in diesem Ablauf die Konfigurationseinstellungen, wie Übertragunsintervall, Zeitereignisse, Schwellwertüberwachung in der Response zurückzuliefern. Um diese Funktionalität zu gewährleisten, sollte das Kommunikations-Skript entsprechend programmiert sein.

## **Anhang**

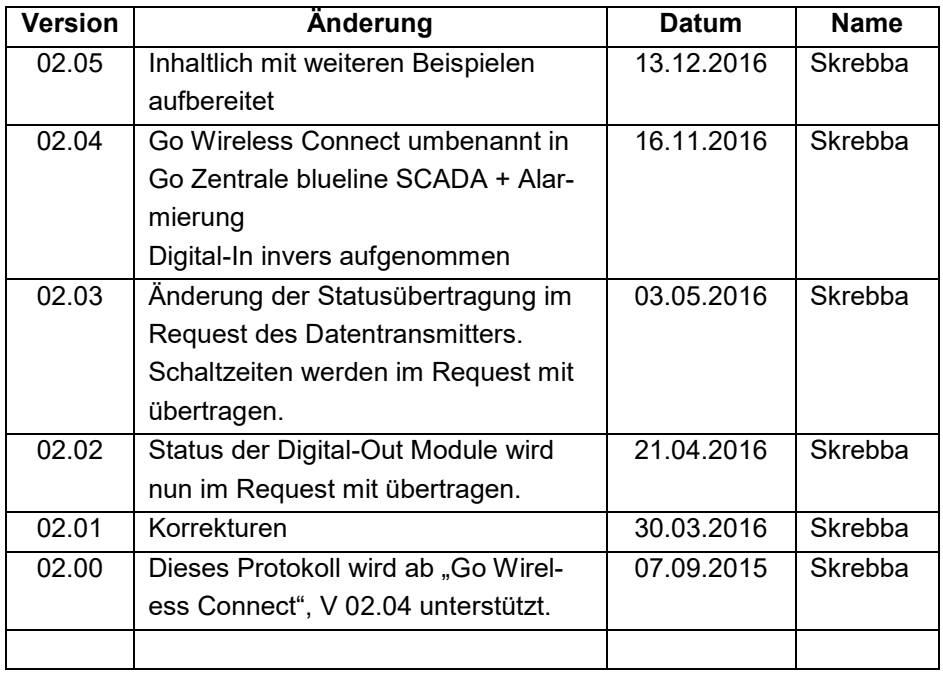